## **TAM.IMAGEN**

Ajusta el tamaño de la imagen (número de píxeles) de las imágenes fijas.

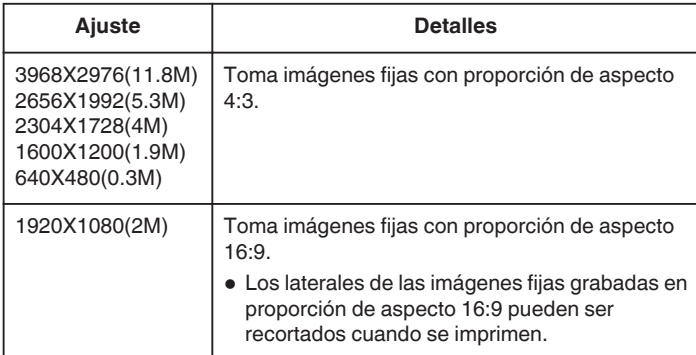

## **Visualización de la opción**

*1* Seleccione el modo de imágenes fijas.

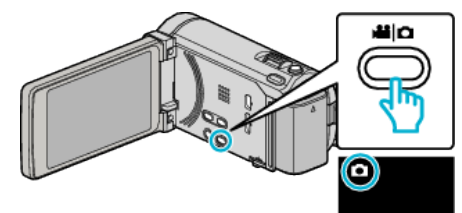

*2* Pulse "MENU".

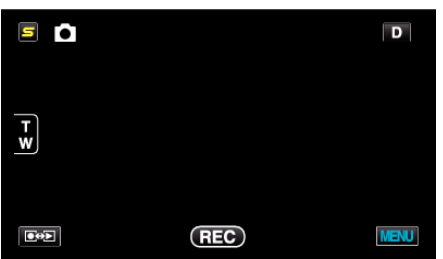

*3* Pulse "TAM.IMAGEN".

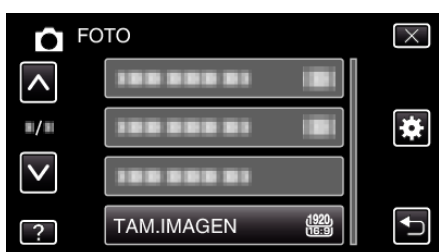